## MP3Clip Crack [Win/Mac]

# **Download**

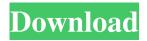

#### MP3Clip X64

Here is a demo of the "MP3Clip": 1. Drag a file to the "Start MP3Clip" button and select the "Splits" or "Merge" function that you want to use. 2. Click the "Start" button and it will open up the dialog box. 3. Select the number of tracks you want to create and the format that you want to save in. 4. The software will ask you to start your mp3 player. 5. You can now go and play your file. There are a few options you can chose from. You can set the file to be split up or merged to the end of the file. You can set the time to be played out of the actual file or out of the extracted file. And you can set the track number to be shown when the split up or merged tracks are displayed. Here is a screenshot of the "Merge" mode: And here is a screenshot of the "Split" mode: And here is a screenshot of the track options: Help/Help file: You can download the full version here. WinAmP3Clip (v1.03): You can download this here. Any suggestions, comments, or feedback would be appreciated. Thanks. You can also use FmSplitter and you can use Easy Windows Media Player to do this. They are totally free and open source. Scoxy 08-22-03, 11:13 PM You can also use FmSplitter and you can use Easy Windows Media Player to do this. They are totally free and open source. Thank you for the information. I just got a demo version of FmSplitter and I am going to download that and check it out. Scoxy 08-22-03, 11:26 PM Here is a screenshot of FmSplitter. Note that it will not work with mp3 files without the mp3 tags. Bower 08-24-03, 09:47 PM Thank you for the information. I just got a

#### MP3Clip Crack+

② Saves keystrokes. ② Makes your life a lot easier. ② First keystroke to enter the track time. ② Second keystroke to enter the track time. ② Third keystroke to enter the track time. ② Fifth keystroke to enter the track time. ② Second keystroke to select the song to be split. ② Third keystroke to select the song to be split. ② Fourth keystroke to select the song to be split. ② The second keystroke on the track time toggles on and off. ② The third keystroke on the track time toggles on and off. ② The fifth keystroke on the track time toggles on and off. ② Pressing CTRL-SHIFT-G before splitting will stop the timer. ②

Pressing CTRL-SHIFT-G after splitting will restart the timer. Pressing CTRL-G before splitting will stop the timer. Pressing CTRL-G after splitting will restart the timer. How to use: Make sure that you have the Winamp Media Library plugin installed and running in the background. Go to Help -> Plugins... from the main menu. Right click the Winamp Media Library plugin. Select New Plug-in. Make sure that the name is MP3Clip Full Crack. Click Next. Make sure that the location is saved to your system. Click Next. Click Finish. Restart Winamp. Click Tools -> Options. Click Advanced. In the lower right corner of the Advanced Options Dialog select "Plug-in settings...". Click the "Load" button on the right. Browse to your "bin\Macromedia\Flashplayer\config\config\confi

#### **MP3Clip Free**

② Can do a lot more with the following macros: ② + ② - ② ^ ② \* ② + or - will divide files into multiple tracks ② ^ or \* will divide files into different artists ② + or - will merge multiple files into one track ② ^ or \* will merge multiple tracks into one file ② + or - will duplicate a track. ② ^ or \* will duplicates a track or entire album. ② + or - will shuffle tracks. ② ^ or \* will shuffle the entire album. ② + or - will speed up or slow down the speed. ② ^ or \* will speed up or slow down the speed of an entire album. ② + or - will fade a track in or out. ② ^ or \* will fade a track in or out or an entire album. ② + or - will fade an entire album out. ② + or - will fade an entire album out. ② + or - will fade an entire album out. ② + or - will fade tracks in or out. ② ^ or \* will fade tracks in or out. ② ^ or \* will fade tracks in or out. ② ^ or \* will fade tracks in or out. ② ^ or \* will fade tracks in or out. ② ^ or \* will fade tracks in or out. ② ^ or \* will fade tracks or an entire album. ② + or - will raise the volume of tracks. ② ^ or \* will fade tracks or an entire album. ② + or - will lower the volume of tracks. ② ^ or \* will lower the volume of tracks or an entire album. ② + or - will normalize volume of tracks. ② ^ or \* will normalize the volume of tracks or an entire album. ② + or - will lower the reverb of tracks. ② ^ or \* will

#### What's New in the?

This DEMO version contains only the most basic functionality and does not include all the features of "MP3Clip" Pro. Please download and test the full version for free before buying. This demo version uses a segment time length of 1 second and supports 1-4 tracks. This DEMO version should run on all PC's with the following operating systems: Windows 98, Windows 2000, Windows XP, Windows Vista, Windows 7, Windows 8. \* j + 1 8 = -2 \* g f o r g . - 4 L e t u b e 1 2 / 8 \* - 1 \* - 2 . L e t h b e ((-8)/(-6))/(1/u) . S o 1 v e - 3 \* n = 4 \* y + 1 4 , 0 = -h \* y + 3 \* y + 2 \* n + 1 6 f o r y . 2 L e t k b e (-6)/(-10) - (-21)/35 . S o 1 v e - 3 \* v - 2 \* z = -10, -5 \* v + 2 \* z + k = 4 \* z f o r v . 4 S u p p o s e - 2 \* f - 2 \* i + 6 = 0, 5 \* i = 3

### **System Requirements:**

Please make sure your computer meets the minimum requirements before downloading or installing anything. 1. DirectX 11 or newer 2. Windows XP SP2 or newer 3. 2.0 GHz or faster dual-core processor 4. 2 GB or more RAM 5. 2880 x 1700 display resolution 6. 16 GB or more available space for the installation 7. 1280 x 1024 screen resolution 8. Intel HD Graphics card or NVIDIA GeForce series graphics card 9. Windows Vista SP2 or newer 10. DirectX

https://medicilearningit.com/df-disk-free-crack-free-download-x64-latest/

https://www.puremeditation.org/2022/06/06/efficient-notes-1-75-crack-free-download-latest-2022/

https://fullrangemfb.com/swfsize-crack-with-keygen-free-final-2022/

http://rsglobalconsultant.com/self-test-training-microsoft-70-532-download-2022/

http://armina.bio/?p=9642

https://monarch.calacademy.org/checklists/checklist.php?clid=3814

http://pontienak.com/?p=7813

https://biokic4.rc.asu.edu/sandbox/portal/checklists/checklist.php?clid=6748

https://niutoftamacur.wixsite.com/truccheljano/post/trend-micro-virus-pattern-file-crack-for-pc

https://stop5g.cz/wp-content/uploads/2022/06/moninil.pdf